NMUG Wednesday Nov 6 2019

Marty Dorio [MartyDorio13@iCloud.com](mailto:MartyDorio13@iCloud.com) Ed Evans EEvans1@mac.com

Classes Q&A 35 attendees

=================================================================

Announcements:

- Welcome back
- Next library class 2nd Mon of Dec 5 PM Beginner meeting; no Monday meeting this month (November)
- Next week's meeting Nov 13 Mitch iPadOS & watch; Nov 20 Conrad how he does photography ; Nov 26 - Thanksgiving week - OFF - NO MEETING
- Class information is on the website please check -read the instructions
	- Registration is OPEN
- Zoom meetings can be seen live by clicking the link on the front page of website; alternatively it is saved to YouTube and our website

# - **CLASSES (Ed Evans):**

- **See the website for instructions and links to register - demonstrated during the meeting and recorded**

**——————————————————————————————————————** 

**——————————————————————————————————————** 

- **NMUG position has been and continues to to WAIT before upgrading to Catalina; some have done so successfully; others not so; issues relate to how Catalina is interacting with the cloud; mail glitches; finder problems; Music changes** 

**——————————————————————————————————————** 

# - **NEW iMOVIE THEATER CHANGE IN CATALINA**

**iMovie THEATER goes away and Apple recommends moving the Movies you have made in iMovie to iCloud; follow the instructions in posting "How do I Move iMovie Theater content to iCloud Photos" on the HOW DO I DO THAT? Tab on our website**

**——————————————————————————————————————** 

- **iPad cursor trick: use the space bar to move the cursor when you want to make a change in something you have already written** 

**——————————————————————————————————————**

#### **Q&A:**

**1.** Many years ago I moved my contact list from my Windows machine to my MAC. Over the years I have shared my contacts with my other "I" devices. For some time, only on my MAC I have had duplicate lists for a lot of the items. I think when I create them on the iPad or iPhone they go into one list and if I create them on the MacBook I am not sure where they go. I would like to eliminate the duplication but I am not sure which list is which.

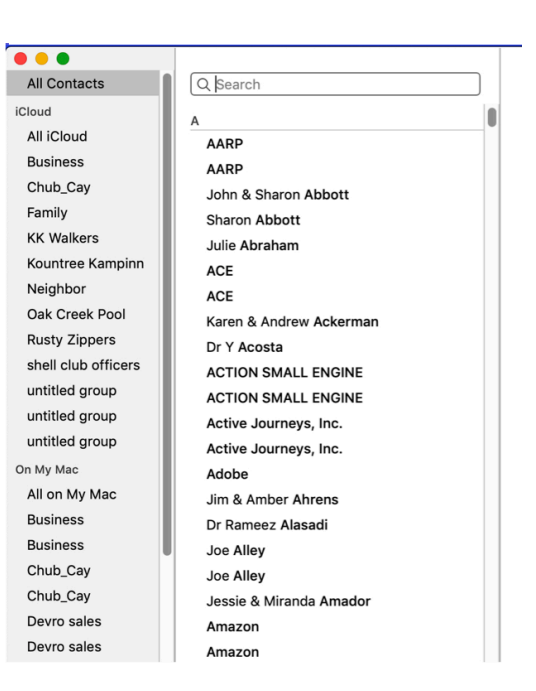

**2.** I got this in my email. Does anyone know anything?

#### **NEVER CLICK A LINK IN AN EMAIL LIKE THIS!**

I entered "Is security savers safe?" into my browser intereds and the Users Advised To Do to see what came up. The answer looked credible:

**https://landers.securitysavers.org/684liusdsb/?cep=Vh0- VtZW5Qfe6T2F49HUO9qI8oStZz14d7N9xoTQuZ9u3Iu\_x0OpG23uv0Qu6MXxSk\_SEtR387tJeBo** 

If in doubt, follow the FTC guidelines here:

https://www.consumer.ftc.gov/articles/how-spot-avoid-and-report-tech-support-scams

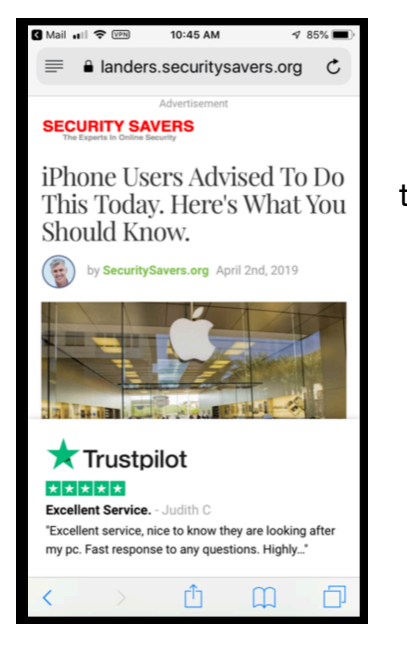

## **3. Am I going to be covering the huge iPad issue referred in the article at this link?**

<https://www.zdnet.com/article/ios-13-has-a-huge-bug-that-makes-me-want-to-dump-my-iphone-and-ipad/>

Issue relates to App switching - which I have not experienced myself. My suggestion would be to be careful to save your work periodically A GOOD PRACTICE ANYWAY -

SAVE your work often to avoid it being lost. Some apps are hanging up.

ANOTHER QUESTION LATER RELATES TO THIS ONE SO I MOVED IT TO HERE - 10. iOS 13 without the last update: in dock on most recent - tapping does not always work to reopen it; YES I HAVE SEEN THIS; CLOSE THE APP AND THEN REOPEN;

That being said, iOS 13 is still a work on progress. Very good, but not yet routine.

#### **4. New iPhone, iCloud backup fails**

STEP 1: "Ok, so I splurged and bought an XR lol. I have the basic (free) iCloud space for backups. I had trouble with my old 6S phone backups because I had too many photos so I turned photo backup off, problem solved. Now my XR won't backup because it says there is not enough space. When I go to my **cloud settings I still see the old 6S, can I delete the old phone**? I have a feeling iCloud is still saving my old 6S backup and won't allow the new XR to backup because of space….

STEP 2:

**I deleted the 6S from my account**, that hopefully will fix it….

STEP 3:

**Didn't fix it**, I'm going to assume I will have to delete the "old" 6S backup from iCloud as the new XR phone backup won't overwrite the 6S backup being its a different device….

STEP 4:

**Problem solved, deleting the old 6S backup from iCloud allowed my new XR to auto backup to the cloud**. I was a little concerned when the pop up said delete couldn't be undone and auto backup would be shut off but everything was fine. First time I had to do this when upgrading to a newer iPhone."

[NOTE FROM MARTY: Thanks for solving this one for the group]

Wednesday, November 6, 2019

5. How do you turn on AirDrop on iOS 13? SWIPE DOWN TO THE CONTROL CENTER; TURN AIRDROP ON AT THE GREEN ICON NEAR AIRPORT MODE; CLICK CONTACTS ONLY OR EVERYONE; SEND TO WHOEVER YOU WANT TO; THEY HAVE TO ACCEPT SO NO FWEAR OF GETTING JUNK MAIL

6. In iOS on your iPhone, if you click on one of several web addresses provided by Siri, can you get back to Siri's list if you want to check another link? How? ON EACH PAGE THAT YOU CLICK TO GO TO THERE IS A SMALL SIRI WITH BACK ARROW IN THE UPPER LEFT CORNER; CLICK IT TO RETURN TO SIRI FOR OTHER CHOICES

Use maps to get multiple choices

7. Can you activate Siri on your iPhone using the keyboard instead of speaking "Hey Siri"? How? GO TO SETTINGS/SIRI & SEARCH/Turn off "Hey Siri"; THIS MEANS YOU USE THE SIDE BUTTON TO ACTIVATE A SIRI QUERY

8. Using an iPhone 11 with iOS 13, how do you activate Apple's "Find my parked car feature?"

Don will report back at a future meeting;

9. VoiceMemo- he has a bunch; how to delete large chunks at once? OPEN VOICE MEMO APP/CLICK EDIT/SELECT ONES TO DELETE/ CLICK DELETE

=============================================================

\_\_\_\_\_\_\_\_\_\_\_,\_.\_,\_\_\_ **HERE IS SOME INFO ON CATALINA AND SUCCESS OR NOT**

**From:** "Jeff Bohr jeff@jeff[bohr.com](mailto:jeff@jeffbohr.com)"

**Subject: [NaplesMUG] Mac Observer: Why You Should Wait a Bit Longer to Install macOS Catalina**

**Date:** November 4, 2019 at 7:30:40 PM EST

**To:** Naples MUG <[NaplesMUG@yahoogroups.com](mailto:NaplesMUG@yahoogroups.com)>

**Reply-To:** [NaplesMUG@yahoogroups.com](mailto:NaplesMUG@yahoogroups.com)

## **Why You Should Wait a Bit Longer to Install macOS Catalina**

Dr. Mac's Rants & Raves Episode #355 If your Mac has been pestering you to upgrade to the latest rendition of macOS, dubbed Catalina, I urge you to just say "no thank you" for the time being. I know I wrote about this only two weeks ago, but it's worse than I thought. Don't get me wrong: macOS Catalina isn't horrible, but it is causing more issues than any macOS upgrade in recent memory. More Issues In addition to everything I told you two weeks ago, I've had more issues myself, and continue to

Read in Mac Observer:<https://apple.news/ALxsG34WCQIuYumWPdmwtwQ>

### Shared from [Apple News](https://www.apple.com/news)

Jeff Bohr ============================================================= ==== I am smiling because I am writing this from a quite old IMac that cannot get beyond High Sierra I know that some day, I will have to move on. But, for now it serves my purposes and I have no Catalina problems. ============================================================= ==== I have been on Catalina for about 2 or 3 weeks and have not been so lucky, because I did it myself. My mail is screwed up with some folders missing and a few in strange places. I can't download certain files anymore. I am sure Jeff will solve it. ============================================================= ====

I have been on Catalina for about two weeks. I had Jeff come in and just make sure I was not going to have any problems with 32 bit programs. We reviewed my Applications and found that there were two that I used rarely. I decided to get along without those as I have not used them in many months.

I had downloaded the update previously and after checking everything we began the install and went to have some lunch. After lunch we found everything doing fine and the install was complete. My 32 bit rejects were in a file on the desktop. That went to the trash.

While using Catalina at least two weeks I've encountered no difficulties with the occasional request for me to enter the password for my Apple ID or my password for my computer. It has not been any problem and I'm not sure why it requests that but I sense it is settling down on that issue.

I'm just singing Jeff Bohr's praises as he gave me the confidence to go forward. I also got a ride in his Tesla. What a deal! However it did cost me lunch for the ride and a check for his time. (:-)

=============================================================